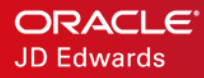

# JD Edwards EnterpriseOne Licensing

Disabling Client Licensing for Various Tools Releases

ORACLE TECHNICAL BRIEF / JUNE 3, 2019

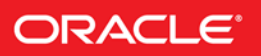

### DISCLAIMER

This document in any form, software or printed matter, contains proprietary information that is the exclusive property of Oracle. Your access to and use of this confidential material is subject to the terms and conditions of your Oracle software license and service agreement, which has been executed and with which you agree to comply. This document and information contained herein may not be disclosed, copied, reproduced or distributed to anyone outside Oracle without prior written consent of Oracle. This document is not part of your license agreement nor can it be incorporated into any contractual agreement with Oracle or its subsidiaries or affiliates.

This document is for informational purposes only and is intended solely to assist you in planning for the implementation and upgrade of the product features described. It is not a commitment to deliver any material, code, or functionality, and should not be relied upon in making purchasing decisions. The development, release, and timing of any features or functionality described in this document remains at the sole discretion of Oracle.

Due to the nature of the product architecture, it may not be possible to safely include all features described in this document without risking significant destabilization of the code.

Licensing

# INTRODUCTION

Releases of JD Edwards' products prior to Tools Release 8.98 required that a customer establish licenses before running the products' client software. Expiring or expired licenses required renewal via a license generating program that could be downloaded from the Oracle Support web site.

Oracle no longer verifies these licenses. Because these older releases of JD Edwards' products still contain checks for licenses, a customer will need to perform several steps to bypass these license checks.

This document describes these steps.

The JD Edwards products' names have changed through the years. You may see names such as OneWorld, B732, Xe, 8.98 and EnterpriseOne. This document will use the term "JDE" to refer to all these products. Substitute the appropriate product name in the directions below.

The terminology used to describe the JDE Client includes these alternative terms:

- Development Client
- Web Development Client
- Fat Client
- Workstation

# **AUDIENCE**

JDE Administrators

# DETERMINING WHEN JDE LICENSES WILL EXPIRE

Use these steps to determine when JDE licenses will expire.

1. On either a workstation or the Deployment Server, sign into JDE with a JDE administrative user ID and password.

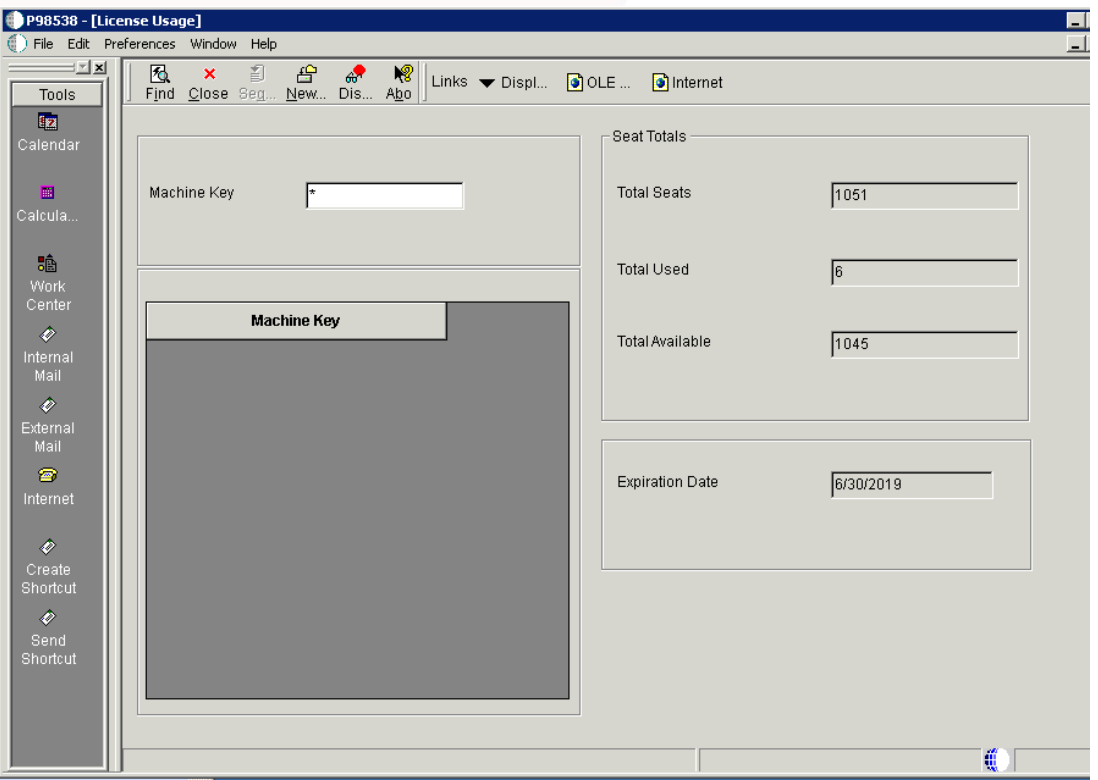

- 2. Run P98538.
	- The left pane will display a list of workstations with licenses (i.e., seats) when you click Find. Blank lines indicate unused licenses.
	- The right pane shows the total number of license seats, those that are in use, the total number available, and the expiration date of the licenses.

## **SOLUTIONS**

The following sections describe how you can ensure that the JD Edwards' products will continue to run after the license expiration date.

# • Tools Release 8.98 and Later

### **No action needed.**

The software code for verification and setup of licenses was removed from JDE Tools Releases 8.98 and later. Therefore, no action is necessary and the JDE Development Client will continue to run.

Note: The software code for verifying licenses was removed from JDE Tools Releases 8.98.0 and higher including 9.1.0 and higher.

Even though license verification was removed, users can set up licenses with new expiration dates by using the Reset Software Protection Codes (P98SRV) application and a license generation program. The purpose of this functionality is to allow a JDE administrator to configure licensing to keep track of the number of installed Development Clients.

P98SRV was eventually removed from JDE applications releases, so this functionality may not be available on your JDE.

The license generation program can be downloaded from the Oracle Support web site. However, due to a bug, the P98SRV application and the license generation program may fail when they are run on either the Development Client or the Deployment Server and a user attempts to enter any license information.

Even though the Reset Software Protection Codes application might fail, JDE will run because no license checks are performed. However, an administrator may no longer be able to keep track of the installed clients.

# • Tools Releases 8.93 to 8.97

## **Jde.ini entry needed.**

The verification of licenses on the Development Client can be bypassed by adding an entry to the jde.ini file. Additionally, users must manually copy certain files from the Deployment Server to the Development Client if they do not already exist.

1 Edit the  $\frac{1}{1}$  de. ini file on the Deployment Server. The typical location is:

### C:\Windows

2 Add the following in the [DB SYSTEM SETTINGS] section of the jde.inifile on the Deployment Server:

### BDSEC=ROBIN

Adding this statement disables license verification when running JDE on the Deployment Server.

3. You must also add the statement mentioned in the previous step to the same section in the jde.ini template file that will be copied to the Development Clients when they are installed. This jde.ini template file is located on the Deployment Server in the following directory:

<E1\_install\_dir>\OneWorld Client Install\MISC

- 4. On all existing Development Clients, do these steps:
	- a. Edit the Development Client's C: \Windows\jde.ini
	- b. Add the following in the [DB SYSTEM SETTINGS] section:

BDSEC=ROBIN

Adding this statement disables license verification on the Development Client.

- c. If the following files do not exist in the root directory (C:\) of the Development Client, copy them from the Deployment Server (\\<dep\_svr>\<share>\client) to the Development Client (C:\):
	- jdeapp\*.\*
	- jdemod\*.\*

Optionally, you can create a feature in a JDE package to copy these files to the Development Client machine. This package can be installed on Development Client computers.

# • Service Packs 17.1 and later for OneWorld Xe/ERP 8

### **Jde.ini entry needed.**

The verification of licenses on the Development Client can be bypassed by adding an entry to the jde.ini file. Additionally, users must manually copy certain files from the Deployment Server to the Development Client if they do not already exist.

1. Edit the jde.ini file on the Deployment Server. The typical location is:

C:\Windows

2. Add the following in the [DB SYSTEM SETTINGS] section of the jde.inifile on the Deployment Server:

BDSEC=ROBIN

Adding this statement disables license verification when running JDE on the Deployment Server.

3. You must also add the statement mentioned in the previous step to the same section in the jde.ini template file that will be copied to the Development Clients when they are installed. This jde.initemplate file is located on the Deployment Server in the following directory:

<E1\_install\_dir>\OneWorld Client Install\MISC

- 4. On all existing Development Clients, do these steps:
	- a. Edit the Development Client's C: \Windows\jde.ini
	- b. Add the following in the [DB SYSTEM SETTINGS] section:

BDSEC=ROBIN

Adding this statement disables license verification on the Development Client.

- c. If the following files do not exist in the root directory (C:\) of the Development Client, copy them from the Deployment Server (\\<dep\_svr>\<share>\client) to the Development Client (C:\):
	- jdeapp\*.\*
	- jdemod\*.\*

Optionally, you can create a feature in a JDE package to copy these files to the Development Client machine. This package can be installed on Development Client computers.

• Service Packs 16 and earlier

Please contact Oracle Global Customer Support [\(https://www.oracle.com/support/contact.html\)](https://www.oracle.com/support/contact.html).

### ORACLE CORPORATION

### **Worldwide Headquarters**

500 Oracle Parkway, Redwood Shores, CA 94065 USA

### **Worldwide Inquiries**

TELE + 1.650.506.7000 + 1.800.ORACLE1 FAX + 1.650.506.7200 oracle.com

## CONNECT WITH US

Call +1.800.ORACLE1 or visi[t oracle.com. O](https://www.oracle.com/)utside North America, find your local office a[t oracle.com/contact.](http://www.oracle.com/contact)

**blogs.oracle.com/oracle** facebook.com/oracle twitter.com/oracle

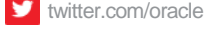

# Integrated Cloud Applications & Platform Services

Copyright © 2019, Oracle and/or its affiliates. All rights reserved. This document is provided for information purposes only, and the contents hereof are subject to change without notice. This document is not warranted to be error-free, nor subject to any other warranties or conditions, whether expressed orally or implied in law, including implied warranties and conditions of merchantability or fitness for a particular purpose. We specifically disclaim any liability with respect to this document, and no contractual obligations are formed either directly or indirectly by this document. This document may not be reproduced or transmitted in any form or by any means, electronic or mechanical, for any purpose, without our prior written permission

Oracle and Java are registered trademarks of Oracle and/or its affiliates. Other names may be trademarks of their respective owners.

Intel and Intel Xeon are trademarks or registered trademarks of Intel Corporation. All SPARC trademarks are used under license and are trademarks or registered trademarks of SPARC International, Inc. AMD, Opteron, the AMD logo, and the AMD Opteron logo are trademarks or registered trademarks of Advanced Micro Devices. UNIX is a registered trademark of The Open Group. 0619

Technical Brief **JD Edwards EnterpriseOne Licensing**

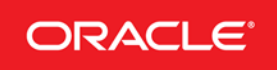